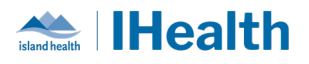

# **RJH Daily Key Messages - Day: 4 (REVISED)**

**Attention:** RJH Clinicians, Physicians, Midwives, and support staff.

### **PRACTICE REMINDERS**

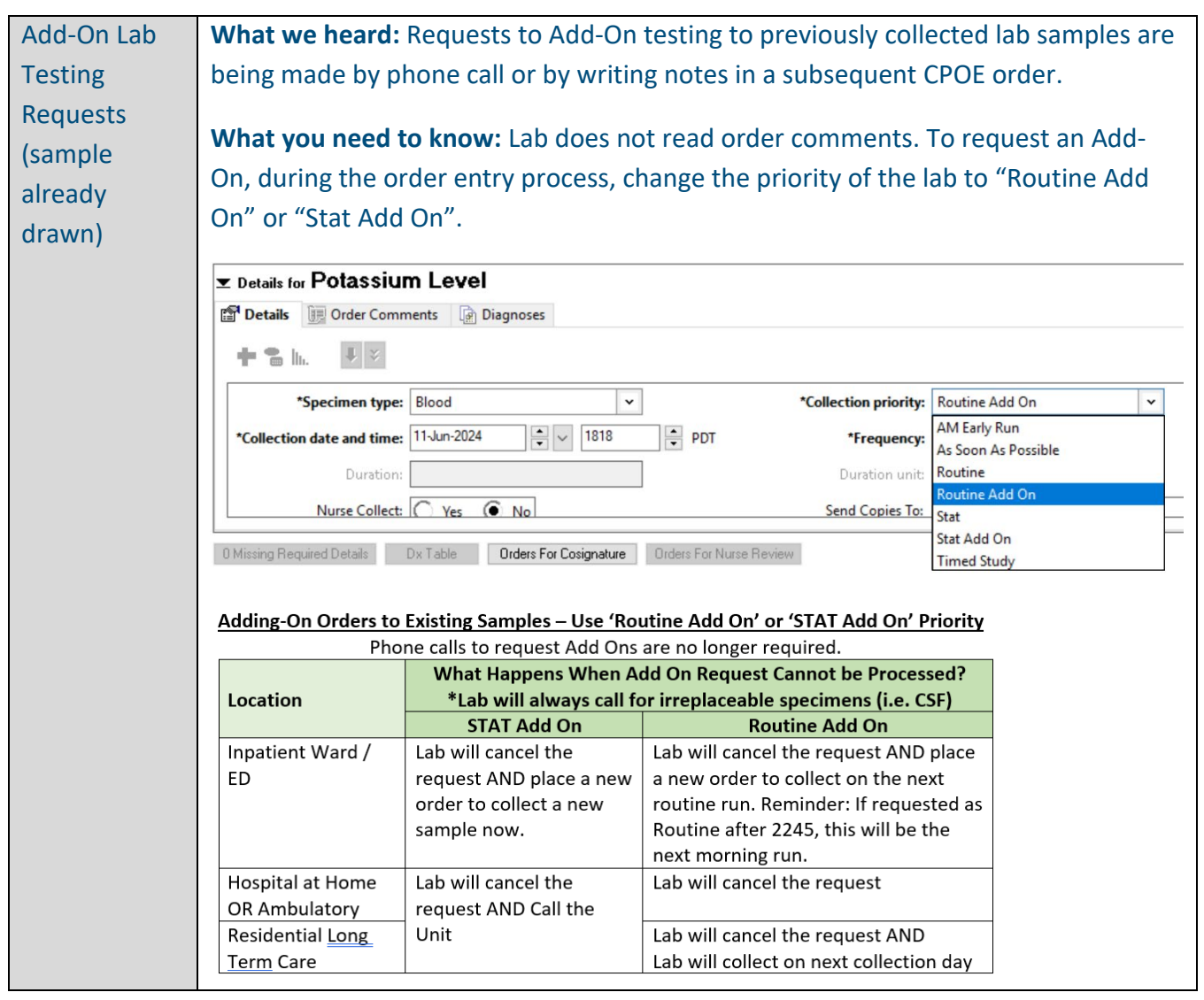

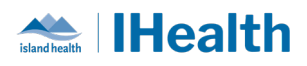

### **CPOE TIPS & TRICKS**

Cancel and Reorder Lab

**Work** 

**What we heard:** Given lab collect workflow processes differ between clinical care areas, there may be a need to switch the lab orders from "lab collect" to "nurse collect" or vice versa.

What you need to know: Providers and Clinicians can update lab order details placed as "Nurse Collect" or "Lab Collect" by canceling and reordering the lab order before the specimen is collected.

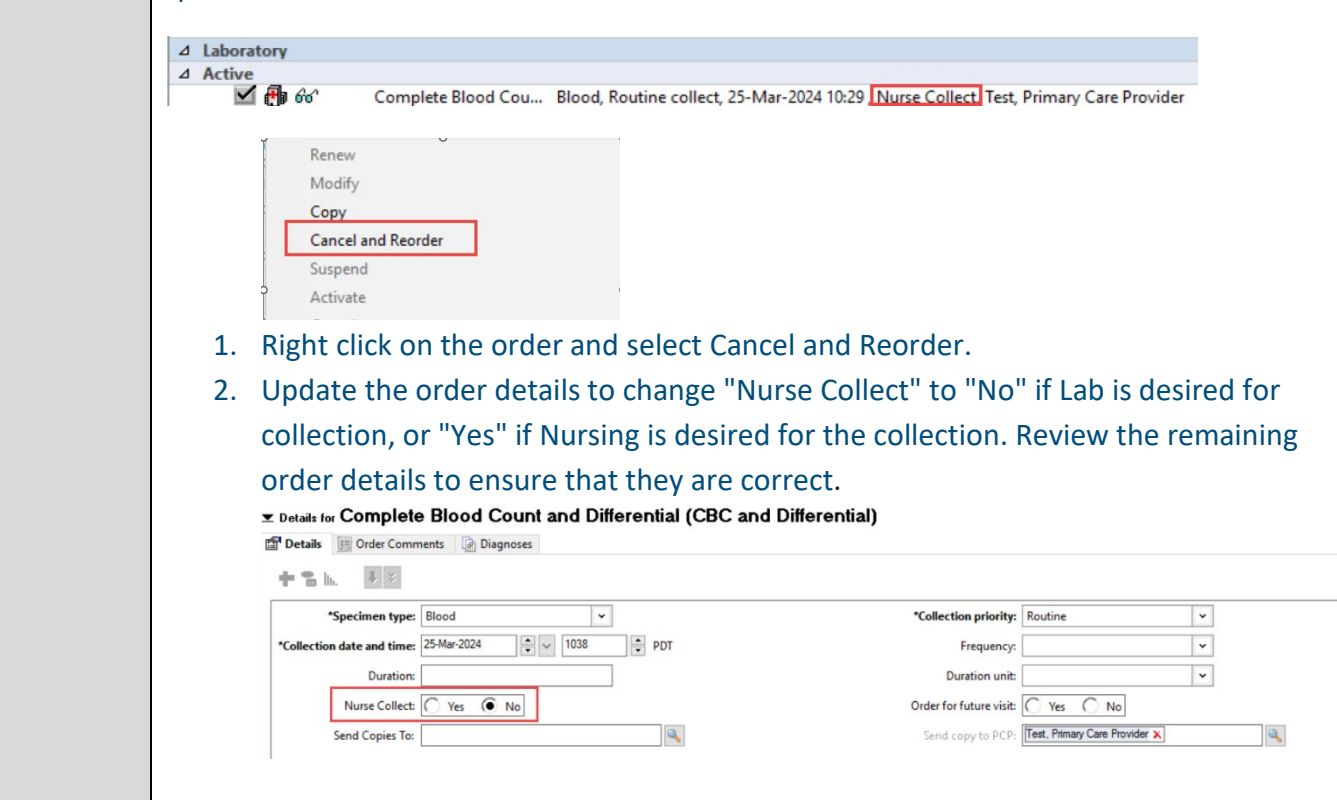

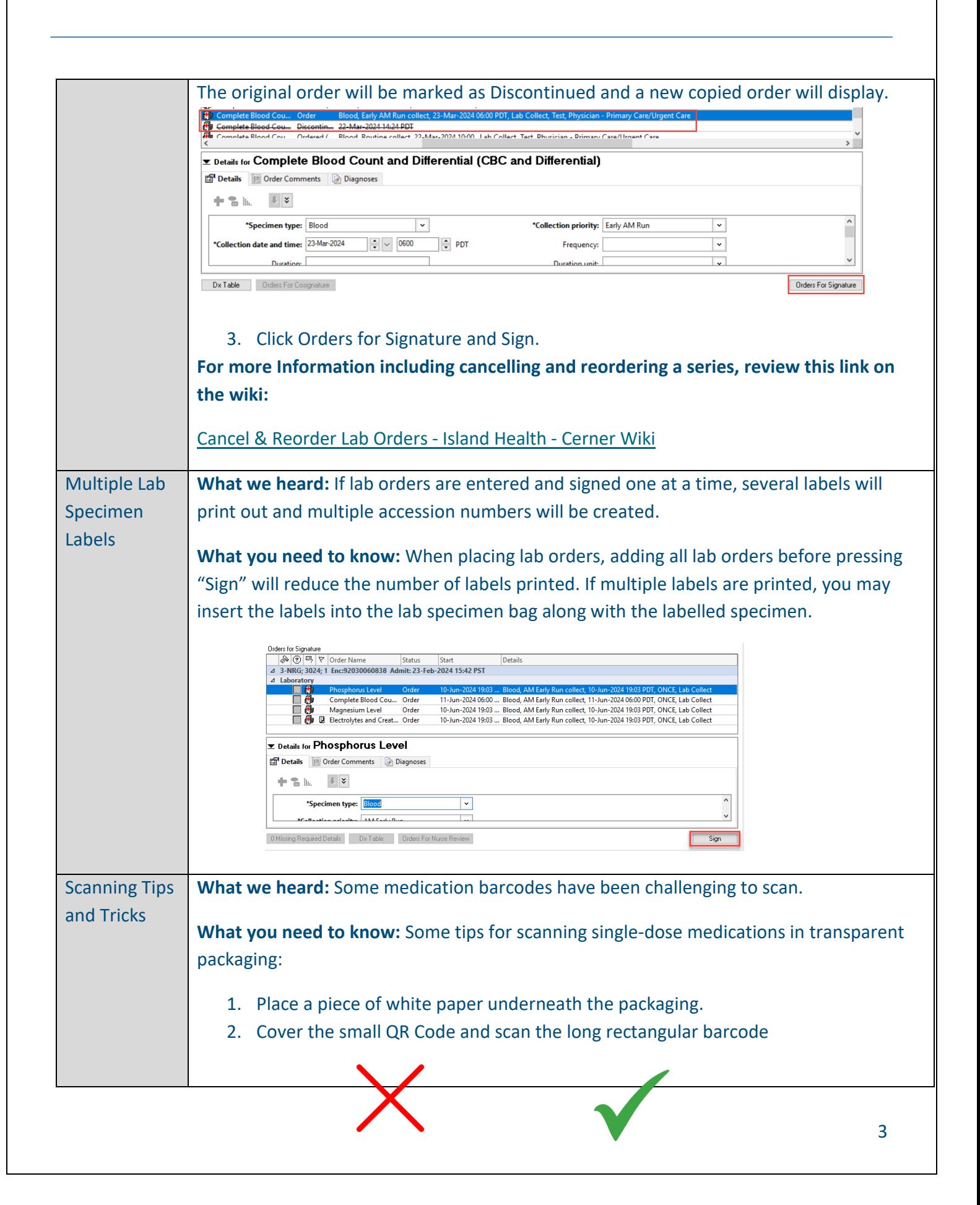

**Realth** 

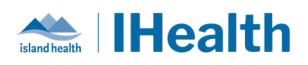

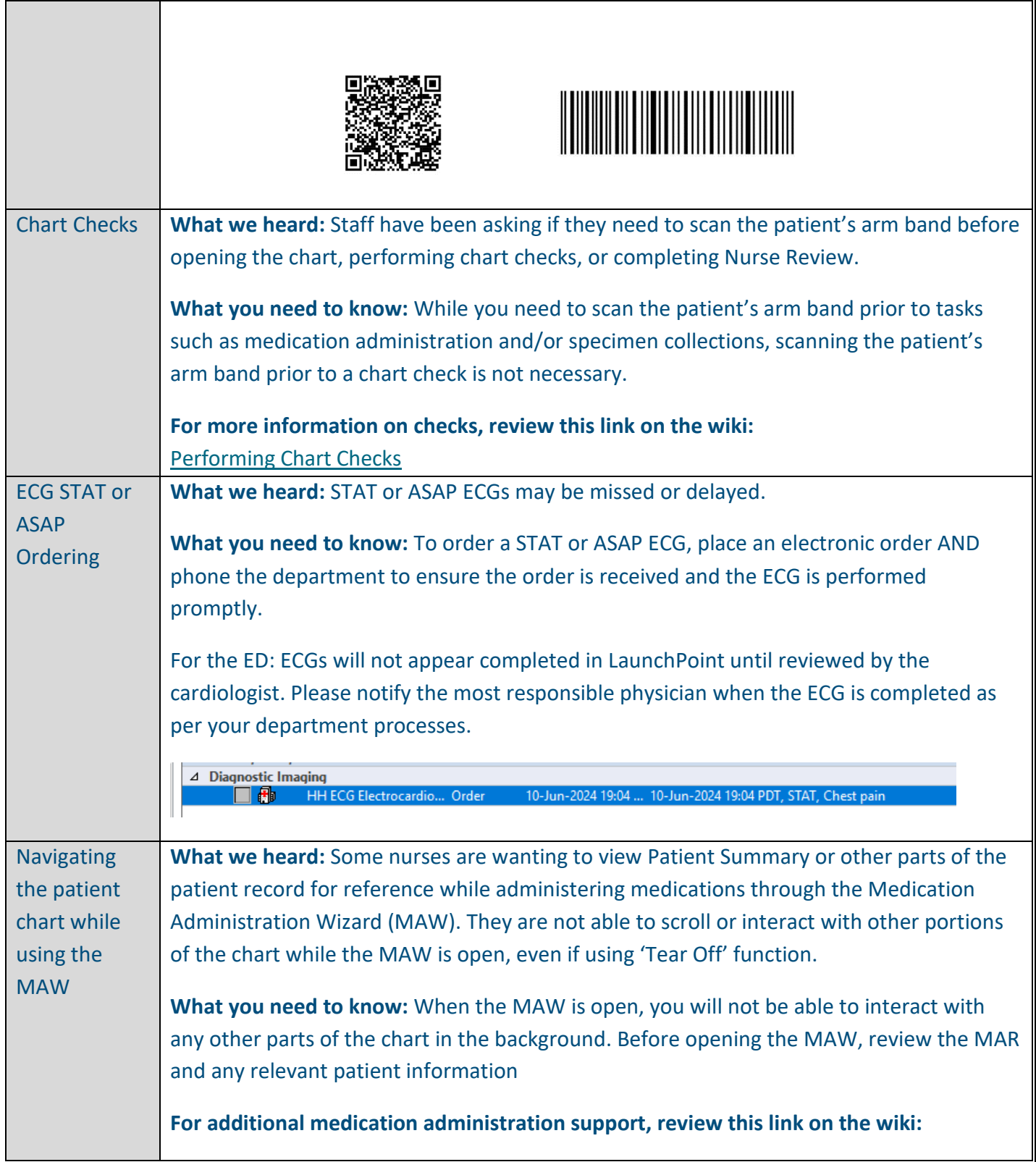

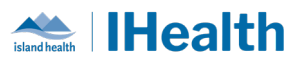

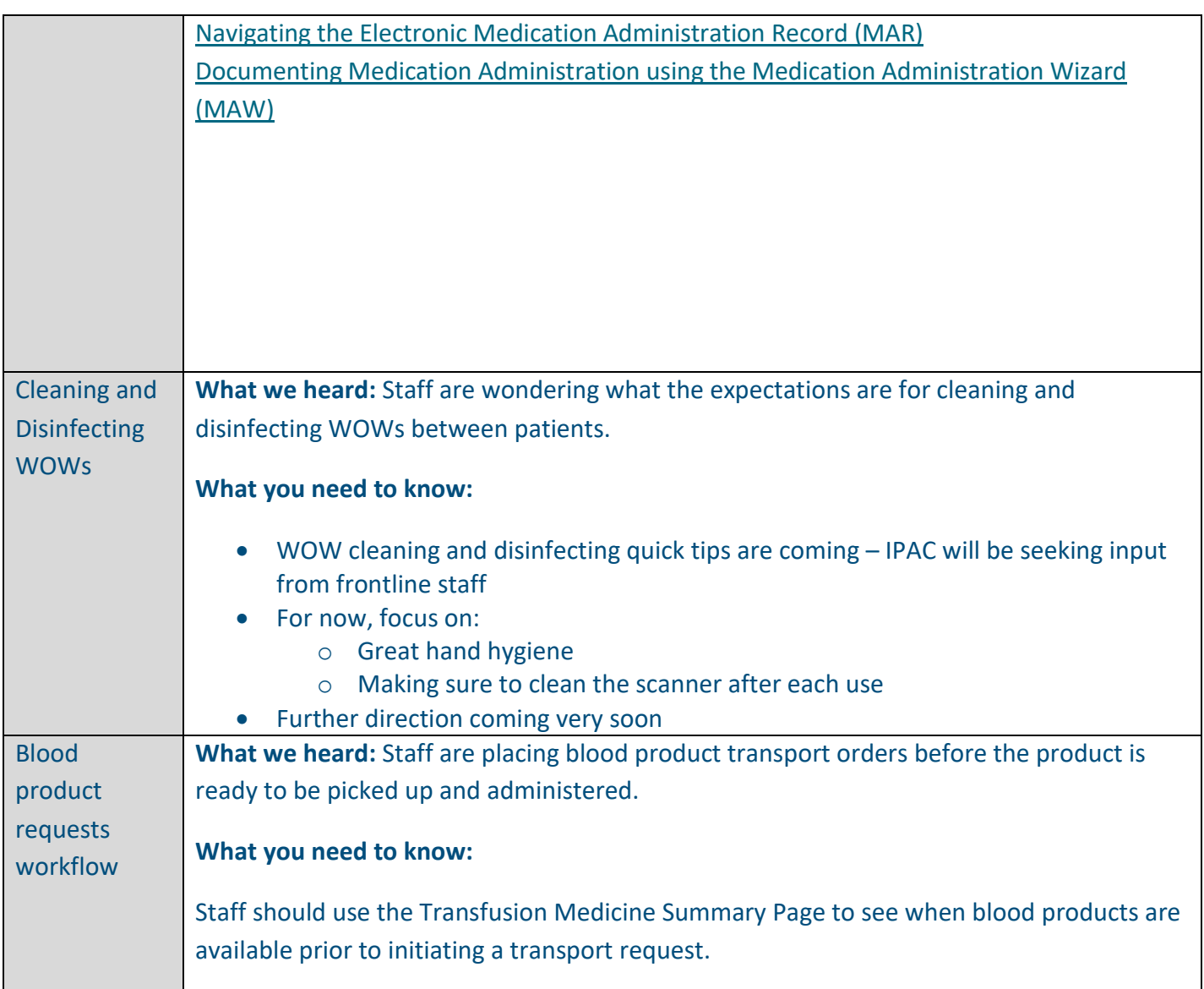

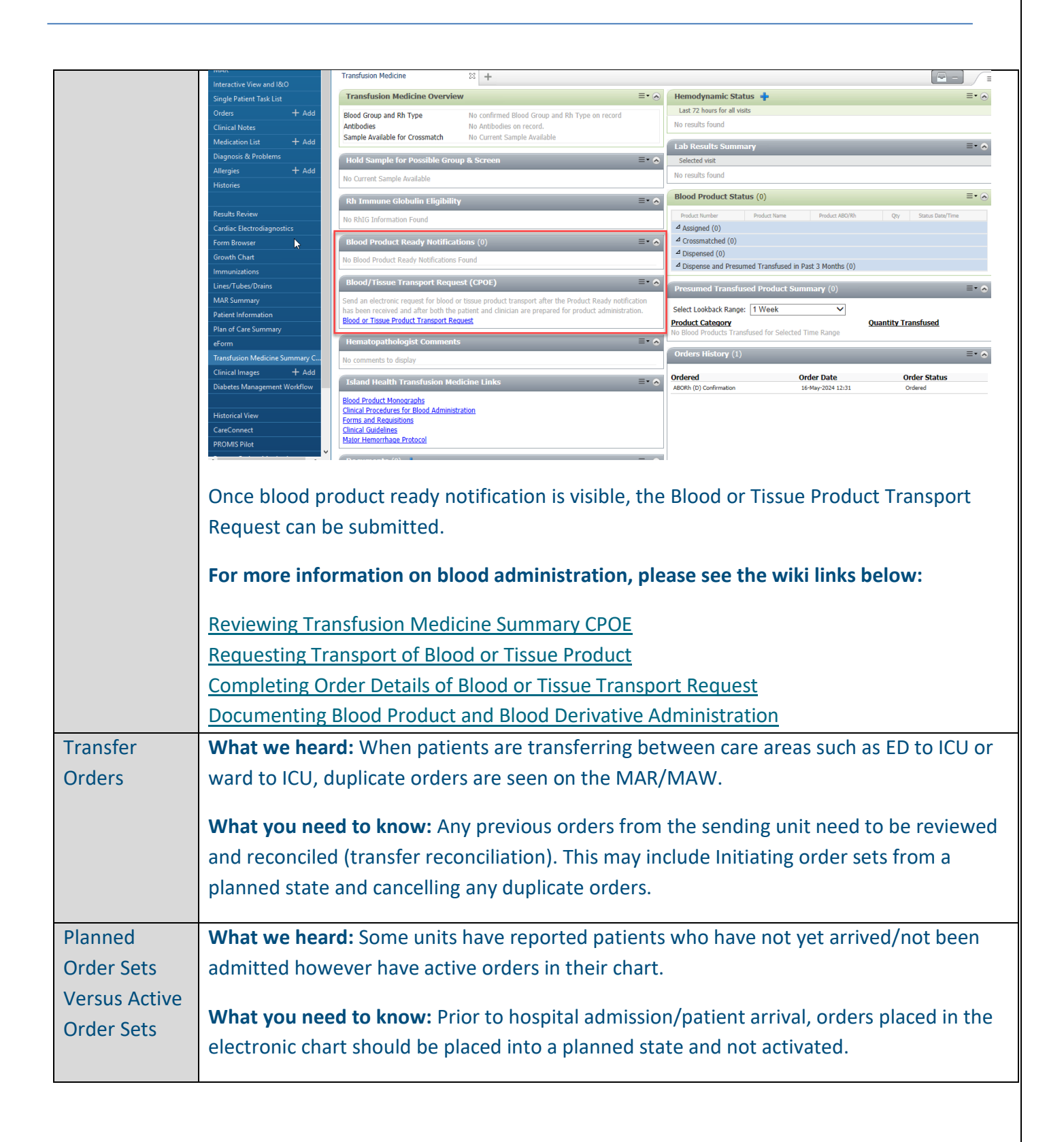

**Health** 

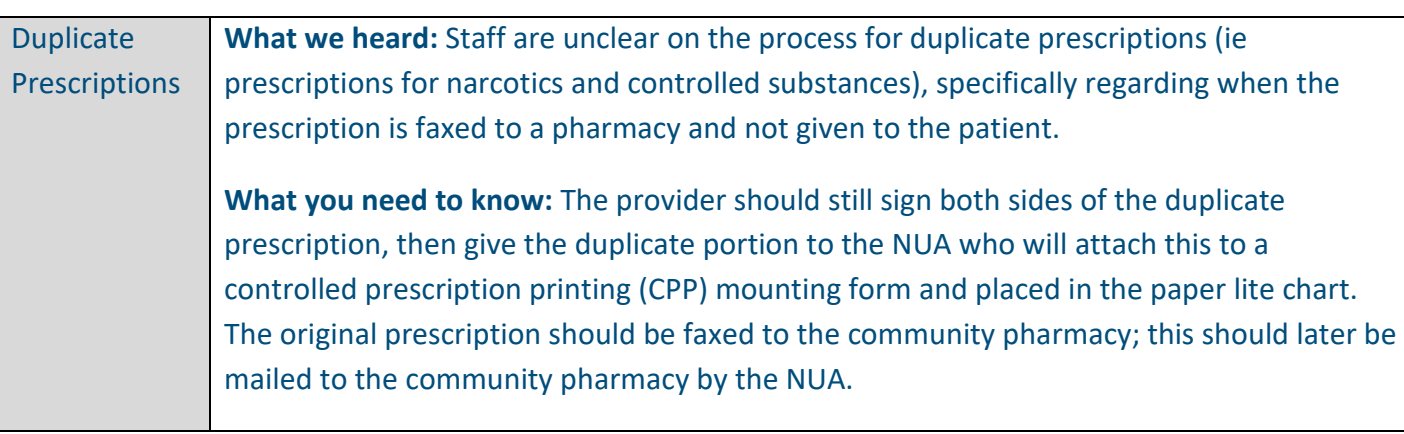

### **FEEDBACK**

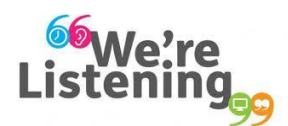

**If you have feedback for us, please email IHealth@islandhealth.ca**

### **FURTHER INFORMATION ON IHEALTH**

**Trying to remember what was in a previous Summary or Need an Update on IHealth?**

**Check out the following links:**

**Where Did I Read That?** [https://intranet.islandhealth.ca/ihealth/Pages/activation-1b.aspx](https://intranet.islandhealth.ca/ihealth/Lists/1bissueslist/AllItems.aspx#InplviewHash482ece23-ba28-4789-b4c1-ac864bc5a3d4=Paged%3DTRUE-p_Entered%3D20191008%252022%253a00%253a00-p_ID%3D373-PageFirstRow%3D201) **IHealth Intranet Homepage** <https://intranet.islandhealth.ca/ihealth/Pages/default.aspx>

**Realth**